# Use the Daily Log to stay organized

Keeping track of daily store logs, task lists, to-do items, and sticky notes can be tedious even for a small business. Add to that juggling maintenance visits, training events, human resource tasks, staff meetings, and other necessary items across multiple shifts (where the manager that scheduled the event may not be the manager responsible for the event) and you can quickly have what feels like a second full-time job.

Clear, organized communication among the management team and the rest of the staff is a requirement for every business, in any industry. As your business grows, keeping up with the pile of paperwork will not only become more difficult but also more critical for continued success. Fortunately, the <a href="TimeForge Daily Log">TimeForge Daily Log</a> is here to help you keep your business organized! This article will tell you how.

# **Navigate to your store's Daily Log**

- 1. If your company has more than one location in TimeForge, first make sure you're at the <u>Location</u> <u>level</u>.
- 2. Click the **Daily Log tab** to expand the menu.
- 3. Select Daily Log from the list.

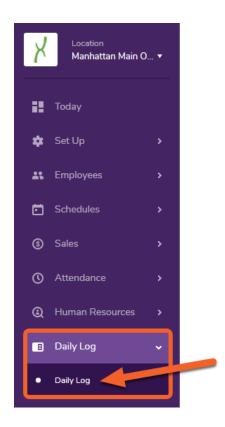

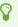

If you're the account owner and you haven't set up at least one Daily Log category yet, your logbook will be blank. Simply add your first category to get started (follow these instructions if you need help), then navigate back to the Daily Log at the Location level to continue following this guide.

#### **Get to know the Daily Log interface**

The Daily Log is a powerful yet easy-to-use tool to help keep your business organized. The chart and instructions below will help you get started.

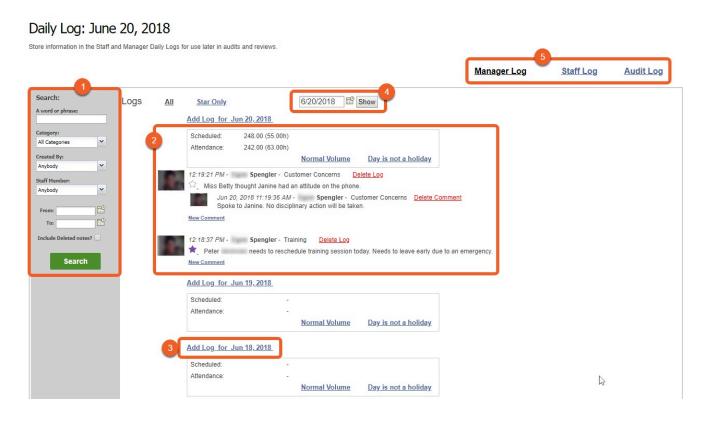

- 1. Search the Daily Log by keyword, category, the manager who created the log entry, employee, or date range.
- 2. Logs for the day are displayed in an easy to read format, along with information about the number of hours scheduled for that day, attendance, sales, volume, and whether or not the day is a holiday.
- 3. Add a new Daily Log entry with a single click! You can add log entries for the current day (always listed at the top) or previous days, as shown here.
- 4. The date picker allows you to jump to a specific day.
- 5. Switch between the <u>three components of the Daily Log</u>: the Manager Log (viewable only by management staff), the Staff Log (viewable by all employees), and the Audit Log (contains audit information about changes made within TimeForge).

# **How to use Important Notes**

Occasionally, there are matters that need to be addressed with your staff (managers or general employees) to keep your operation running smoothly. Businesses in the restaurant, retail, and hospitality industries frequently struggle with relatively negligible problems like minor tardiness and uniform issues. Company guidelines and requirements can be neglected by busy employees and even busier managers.

To assist in addressing these labor management issues, TimeForge created Important Notes. You can upload files such as restaurant menus or notices about upcoming training events directly to the and categorize these messages and files as "Important Notes".

Important Notes will always show up at the top of the page for managers and staff, so you'll never have to search through the daily logs to find what you're looking for. When the Important Notes you've delegated are no longer pertinent, you can simply delete those notes in order to make room for more timely news.

Important Notes also enables you to broadcast memos to managers, staff, or both, with alerts sent directly to a staff member's e-mail, mobile phone, or Facebook.

# **Need more convincing?**

<u>Check out our full list of reasons to use the TimeForge Daily Log.</u> We've laid out all the advantages for you.